# \* Правила поиска информации в сети Интернет

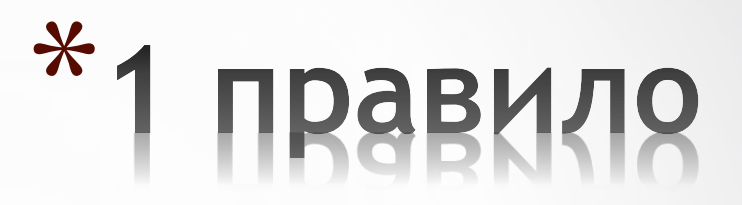

### **Расширенный поиск.**

Имея определенный набор наиболее употребительных терминов в нужной области, можно использовать расширенный поиск. На рисунке показано окно расширенного поиска в поисковой системе Яндекс. В этом режиме возможности языка запросов реализованы в виде формы. Подобный сервис, включающий словарные фильтры, предлагается почти всеми поисковыми системами.

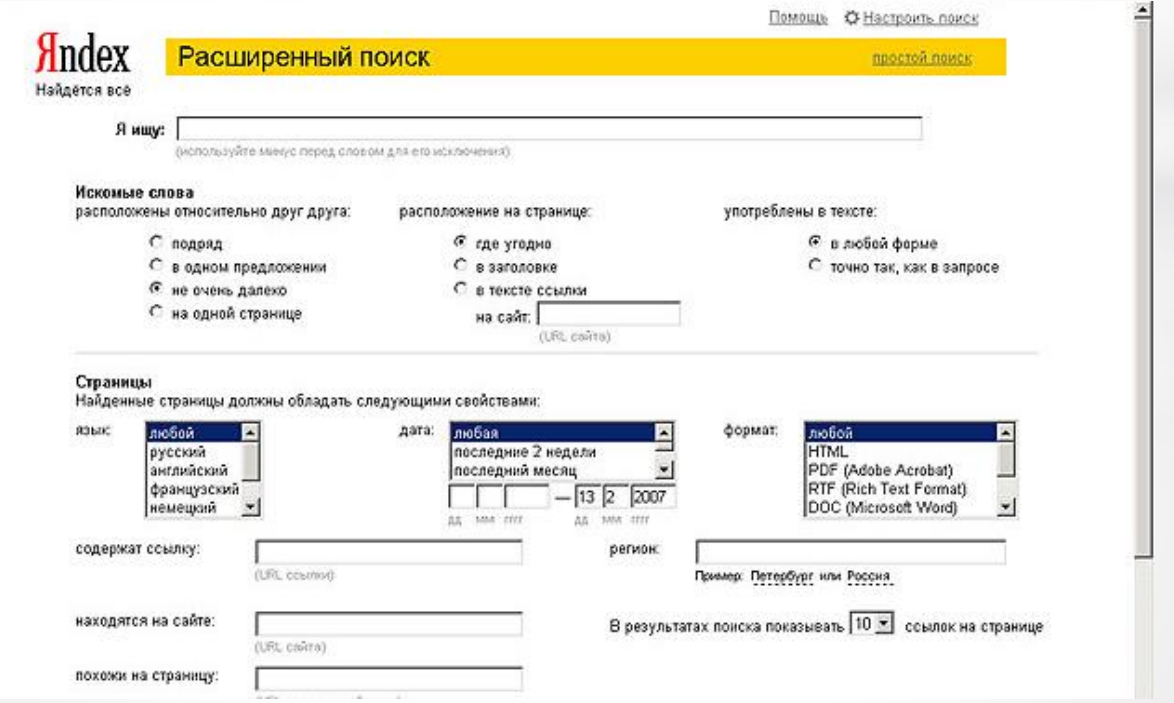

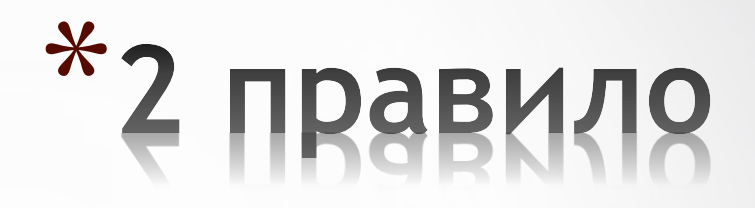

#### **Поиск по ключевым словам.**

Для поиска по ключевым словам необходимо ввести в специальном окне слово или несколько слов, которые следует искать, и щелкнуть на кнопке **Найти.**

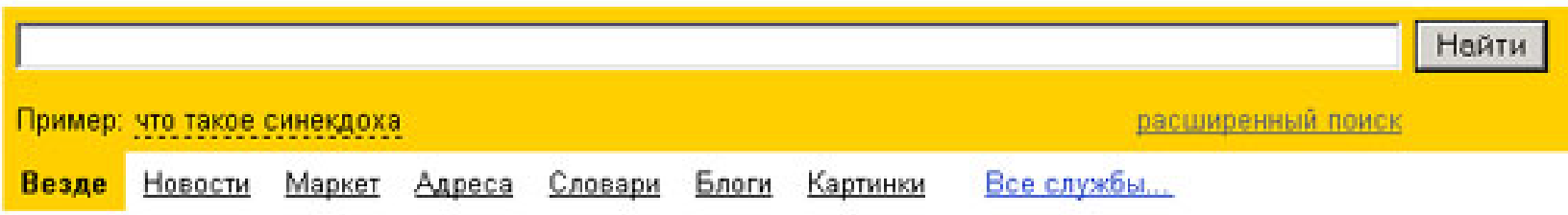

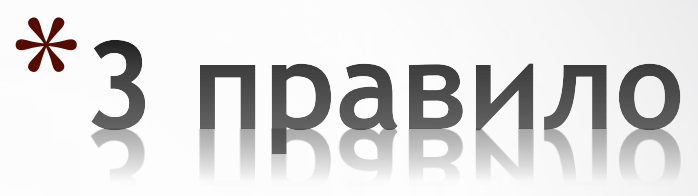

**Для поиска устойчивого словосочетания следует заключить слова в кавычки.**

Например, **«фарфоровая посуда».**

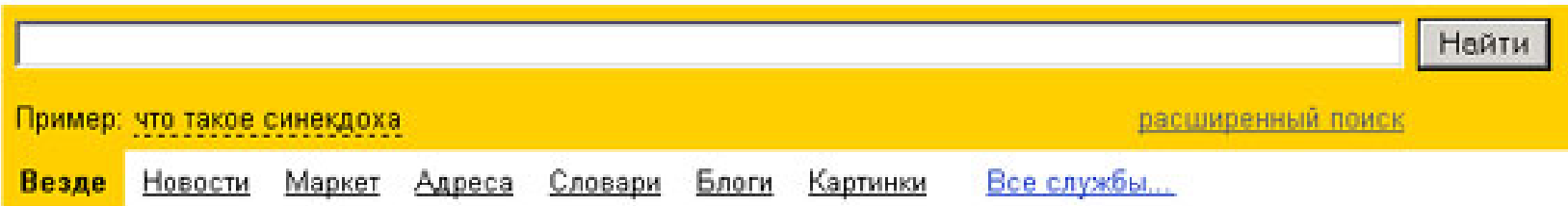

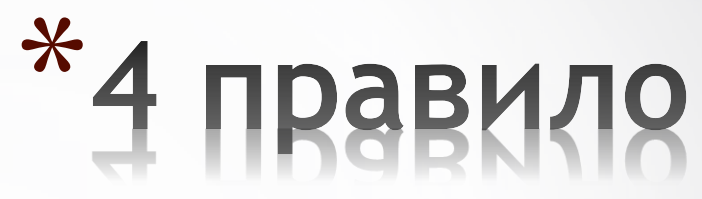

**Для поиска по точной словоформе перед словом надо поставить восклицательный знак.**

Например, для поиска слова «сентябрь» в родительном падеже следует написать **«!сентября»**

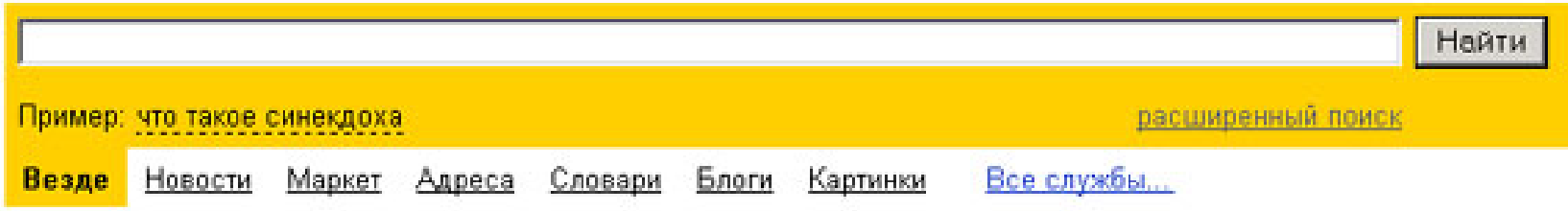

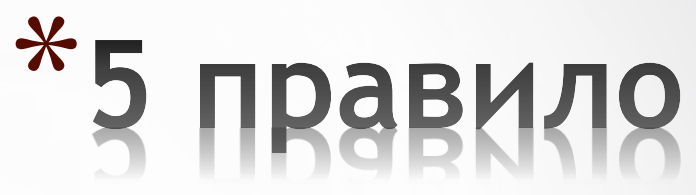

### **Для поиска внутри одного предложения слова в запросе разделяют пробелом или знаком &.**

Например, **«приключенческий роман»** или **«приключенческий&роман».** 

Несколько набранных в запросе слов, разделенных пробелами, означают, что все они должны входить в одно предложение искомого документа.

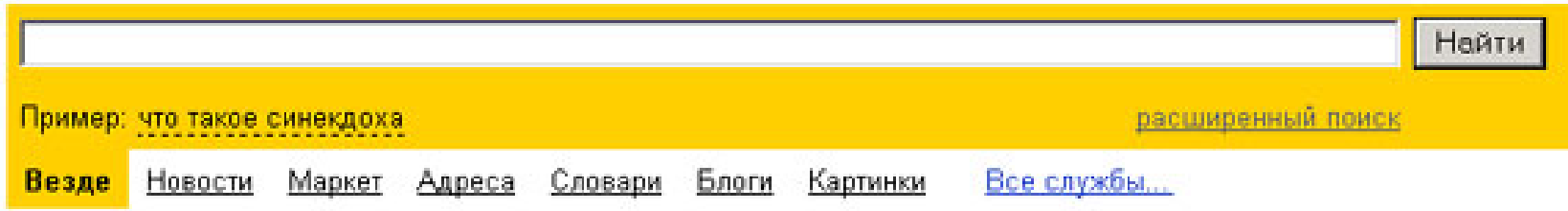

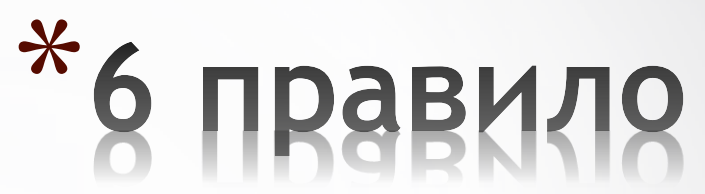

**Если вы хотите, чтобы были отобраны только те документы, в которых встретилось каждое слово, указанное в запросе, поставьте перед каждым из них знак плюс «+».** 

**Если вы, наоборот, хотите исключить какие-либо слова из результата поиска, поставьте перед этим словом минус «-».** 

**Знаки « + » и «-» надо писать через пробел от предыдущего и слитно со следующим словом.**

Например, по запросу **«Волга -автомобиль»** будут найдены документы, в которых есть слово «Волга» и нет слова «автомобиль».

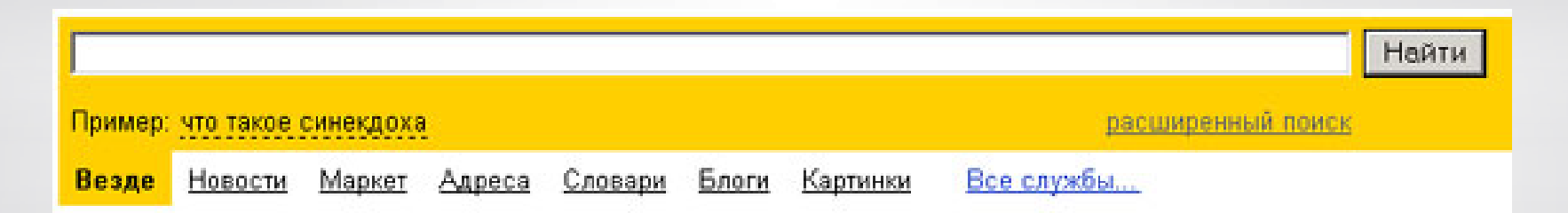

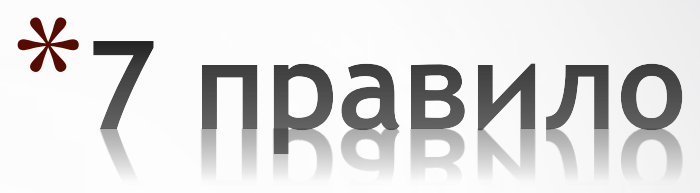

# **При поиске синонимов или близких по значению слов между словами можно поставить вертикальную черту «|».**

Например, по запросу «ребенок | малыш | младенец» будут найдены документы с любым из этих слов.

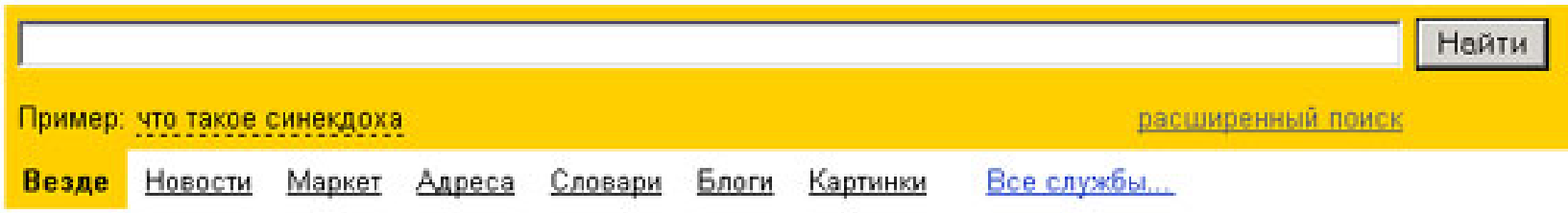

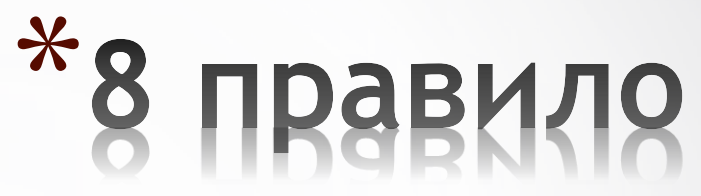

#### **Вместо одного слова в запросе можно подставить целое выражение. Для этого его надо взять в скобки.**

Например, «(ребенок | малыш | дети | младенец) +(уход | воспитание)»

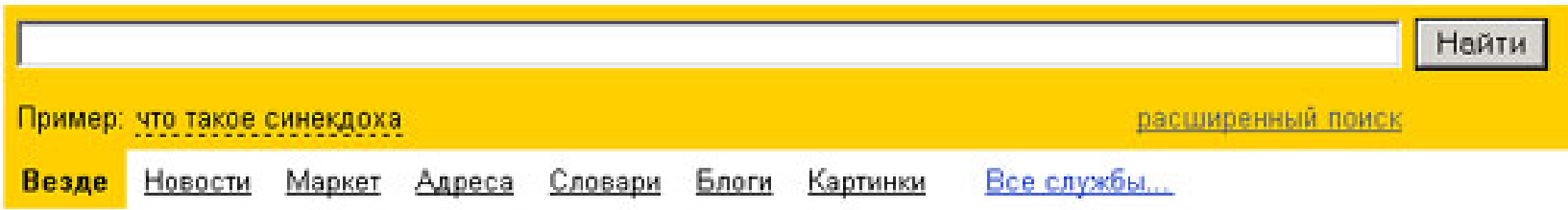

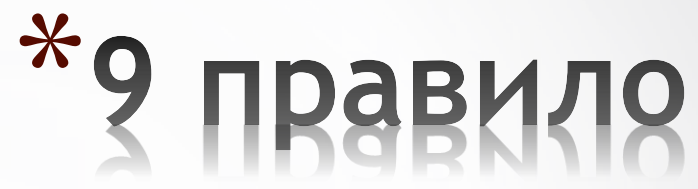

**Знак «~» (тильда) позволяет найти документы с предложением, содержащим первое слово, но не содержащим второе.**

Например, по запросу **«книги ~ магазин»** будут найдены все документы, содержащие слово «книги», рядом с которым (в пределах предложения) нет слова «магазин».

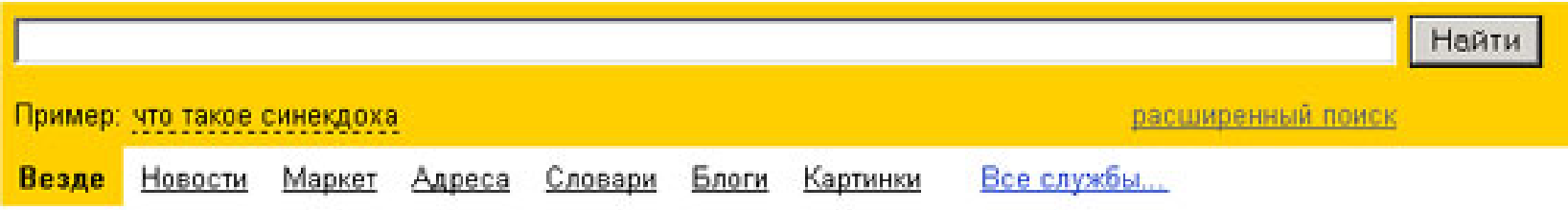

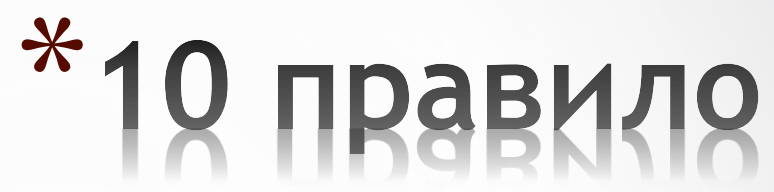

**Если оператор повторяется один раз (например, & или ~), поиск производится в пределах предложения. Двойной оператор (&&,~~ ) задает поиск в пределах документа.** 

Например, по запросу **«рак ~~ астрология»** будут найдены документы со словом «рак», не относящиеся к астрологии.

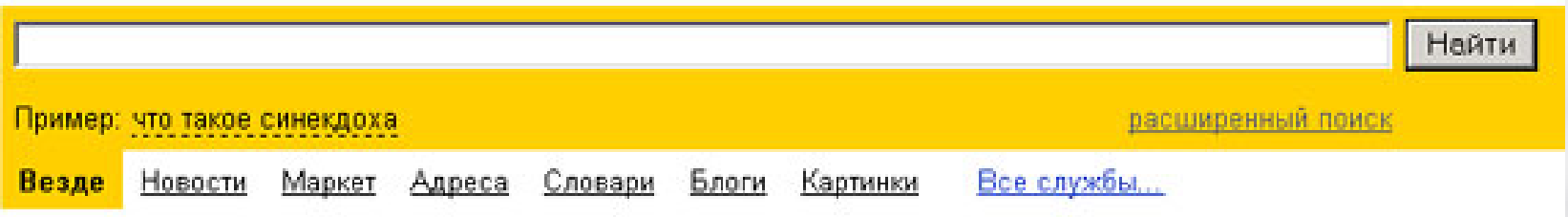

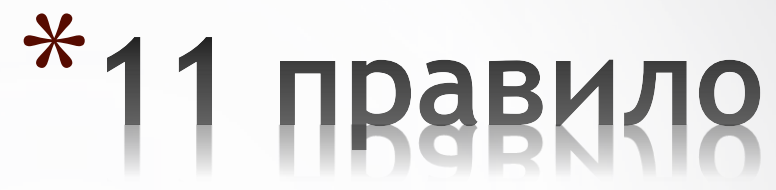

## **Для поиска литературы или полнотекстовых документов возможен следующий запрос:**

«+(аквариум | аквариумист | аквариумистика) +начинающим +(советы | литература) +(статья | тезис | полнотекстовый) -(цена | магазин | доставка | каталог)».

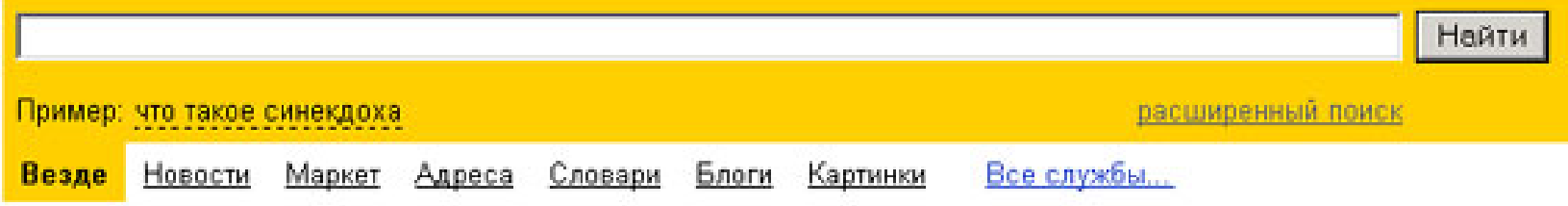

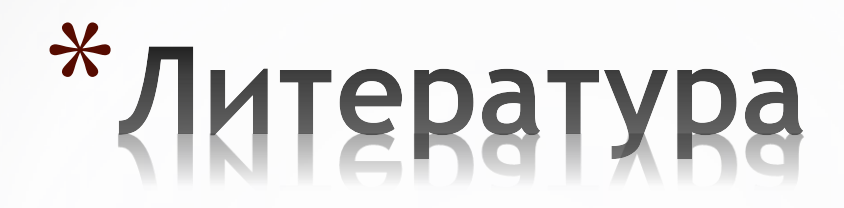

- **Правила и советы по поиску информации в Интернете <http://itandlife.ru/technology/poisk-informacii/>**
- **Памятка по использованию языка запросов <http://help.yandex.ru/search/query-language/crib-sheet.xml>**
- **Копилка эффективных советов [http://kopilkasovetov.com/internet-uroki-soveti/effektivnyie](http://kopilkasovetov.com/internet-uroki-soveti/effektivnyie-sovetyi-po-poisku-informatsii-v-internete)[sovetyi-po-poisku-informatsii-v-internete](http://kopilkasovetov.com/internet-uroki-soveti/effektivnyie-sovetyi-po-poisku-informatsii-v-internete)**
- **Что такое Интернет<http://www.school497.ru/download/u/01/urok6/les6.html#5>**